## Objective

For loop

Sept 25, 2017

Sprenkle - CSCI111

1

#### Review

- How do we create objects?
- How do we call operations on objects?
- How do we get access to the code in graphics.py in our code?
- How can we make a duplicate of a drawable object using the Graphics API?

Sept 25, 2017

Sprenkle - CSCI111

#### **FOR LOOPS**

Sept 25, 2017

Sprenkle - CSCI111

3

## Parts of an Algorithm

- Input, Output
- Primitive operations
  - What data you have, what you can do to the data
- Naming
  - Identify things we're using
- Sequence of operations
- Conditionals
  - ➤ Handle special cases
- Repetition/Loops
- Subroutines
  - > Call, reuse similar techniques

Super Power: Superhuman Speed

4

Sept 25, 2017 Sprenkle - CSCI111

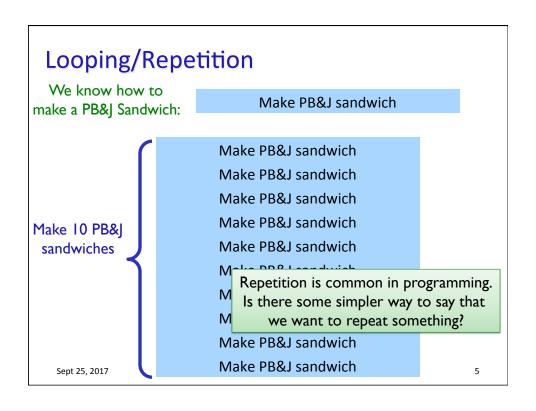

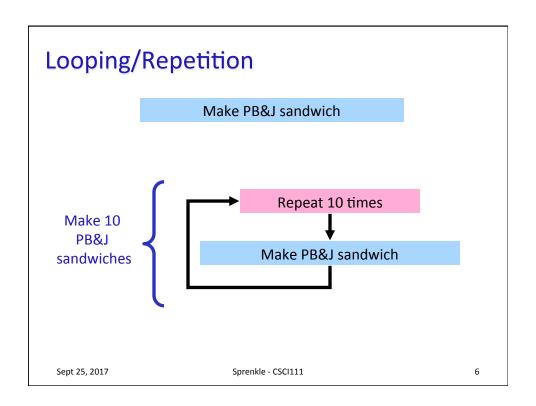

#### What Goes in the Loop Body?

- Make PB&J Sandwich
  - 1. Gather materials (bread, PB, J, knives, plate)
  - Open bread
  - 3. Put 2 pieces of bread on plate
  - 4. Spread PB on one side of one slice
  - 5. Spread Jelly on one side of other slice
  - 6. Place PB-side facedown on Jelly-side of bread
  - 7. Close bread
  - 8. Clean knife
  - 9. Put away materials

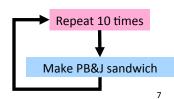

Sept 25, 2017

Sprenkle - CSCI111

#### What Goes in the Loop Body?

- Make PB&J Sandwich
  - 1. Gather materials (bread, PB, J, knives, plate)
  - Open bread

**Initialization** 

- 3. Put 2 pieces of bread on plate
- 4. Spread PB on one side of one slice
- 5. Spread Jelly on one side of other slice
- Place PB-side facedown on Jelly-side of bread
- 7. Close bread
- 8. Clean knife

**Finalization** 

Put away materials

Sept 25, 2017

Sprenkle - CSCI111

#### Repetition in Action

```
# recall: created two vertical and two horizontal lines
...

for aline in [vertLine1, vertLine2, horizLine1, horizLine2]:
    print("before:", aline)
    aline.move(20, 20)
    print("after:", aline)
```

Run the program several times. What happened? Change it a bit – what happens now? Can we explain this code?

tictactoe\_withfor.py

Sept 25, 2017

Sprenkle - CSCI111

9

## The **for** Loop

Do [something] for each element in the list

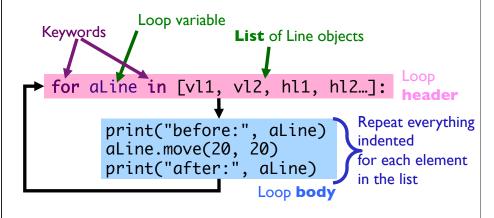

Sept 25, 2017

Sprenkle - CSCI111

#### Another example of repetition

Draw four more horizontal lines, 20 pixels apart

```
horizPoint1 = Point(0, 200/3)
horizPoint2 = Point(200, 200/3)
horizLine1 = Line(horizPoint1, horizPoint2)
horizLine1.setWidth(3)
horizLine1.setOutline("purple")
horizLine1.draw(win)

for iteration in [ 1, 2, 3, 4 ]:
    print(iteration) # to understand loop variable
    # what do we want to do in the loop body?
```

 Sept 25, 2017
 Sprenkle - CSCI111
 11

### Another example of repetition

Draw four more horizontal lines, 20 pixels apart

```
horizPoint1 = Point(0, 200/3)
horizPoint2 = Point(200, 200/3)
horizLine1 = Line(horizPoint1, horizPoint2)
horizLine1.setWidth(3)
horizLine1.setOutline("purple")
horizLine1.draw(win)

for iteration in [ 1, 2, 3, 4 ]:
    print(iteration) # to understand loop variable
    # what do we want to do in the loop body?
```

What if we wanted to create 9 lines? 100 lines? 1,000,000 lines?

 Sept 25, 2017
 Sprenkle - CSCI111
 12

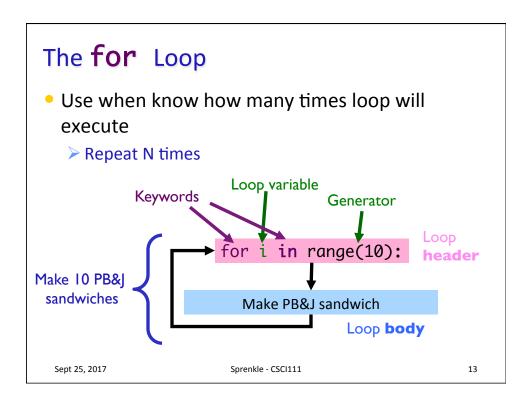

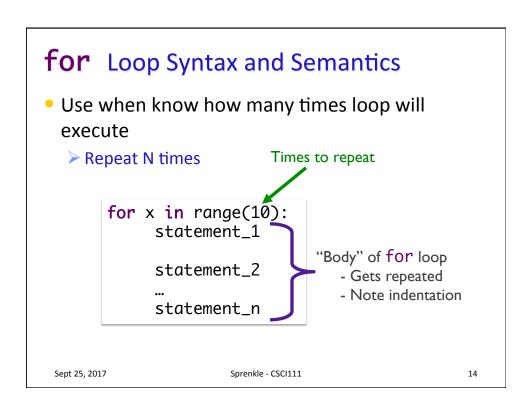

### Using the for Loop

- If only one statement to repeat,
  - > Body can be on same line as header

```
for variable in range(5): print("Hello!")
```

In general, I don't recommend writing this way. Not that difficult to have on a separate line. Often need to put more in body anyway.

Sept 25, 2017

Sprenkle - CSCI111

simple\_for.py

15

## Analyzing range()

- range is a generator
- What does range do, exactly, with respect to the loop variable i?

```
for i in range(5):
    print(i)

print("After the loop:", i)
```

range\_analysis.py

Sept 25, 2017

Sprenkle - CSCI111

## for loop analysis

```
for i in range(5):
    # like assigning i values(0,1,2,3,4)
    # consecutively, each time through loop

# rest of loop body ...
```

- Note: when have range(5),
  - > i gets values (0, 1, 2, 3, 4)
  - Which means that loop executes 5 times
- Optional: start and step parameters

Sept 25, 2017 Sprenkle - CSCI111 17

### range([start,] stop[, step])

- [xxx] means that xxx is optional
- 1 argument: range(stop)
- 2 arguments: range(start, stop)
- 3 arguments: range(start, stop, step)

Sept 25, 2017 Sprenkle - CSCI111 USing\_range.py 18

### range([start,] stop[, step])

- 1 argument: range(stop)
  - > Defaults: start = 0, step = 1
  - > Iterates from 0 to Stop-1 with Step size=1
- 2 arguments: range(start, stop)
  - > Default: step = 1
  - > Iterates from Start to Stop-1 with Step size=1
- 3 arguments: range(start, stop, step)
  - Iterates from Start to Stop-1 with Step size=Step

Sept 25, 2017

Sprenkle - CSCI111 using\_range.py

19

### range

- range is a number generator
  - ▶ 1 argument: range(stop)
  - > 2 arguments: range(start, stop)
  - > 3 arguments: range(start, stop, step)

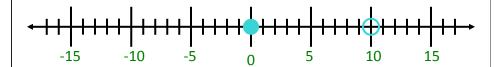

range(10) range(0,10)[start, stop) range(0,10,1)

Sept 25, 2017

Sprenkle - CSCI111

## Sequence generated by range

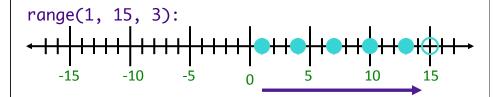

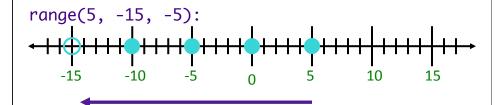

more\_range\_examples.py

Sept 25, 2017

Sprenkle - CSCI111

21

# Practice

Place these:

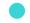

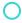

Which direction?

range(2, 14, 2):

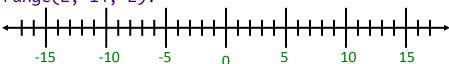

range(8, -10, -3):

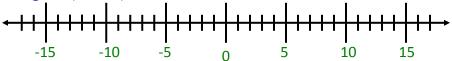

range(-5, 15, -3):

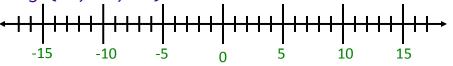

Sept 25, 2017

Sprenkle - CSCI111

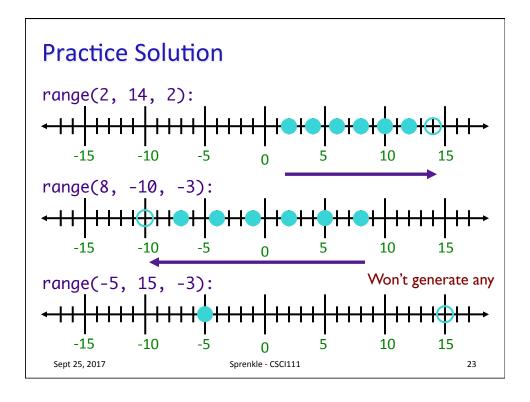

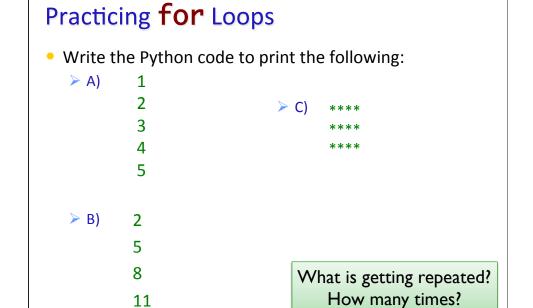

Sprenkle - CSCI111

Sept 25, 2017

### This Week

- Lab 2 Preparation due before class
- Lab 2
- Broader Issue: Facebook ads

 Sept 25, 2017
 Sprenkle - CSCI111
 25